# Python講座 2017/5/25(木)

### canvasとは

- canvasとは図形や文字を描くことができるスペースのこと
- turtleもcanvasを用いて描画している ⇒turtle.Pen()の呼び出しでcanvasを起動している
- 本来canvasは独自に起動させなければならない

### 描画ツールtkinter

- turtleと同じくcanvas上に描画するためのツール
- 描画が一瞬
	- ⇒何回も描いて消してを繰り返すことでアニメーションが可能
- turtleよりも幾何図形の描画が楽

## まずcanvasの起動

書き方: from tkinter import\* canvas =  $Canvas(Tk)$ , width = 500, height = 400, bg = "white") canvas.pack()

- 今回のimportはtkinerを省略形(Tk())で使えるようにするため
- Canvas()でcanvasの指定 ⇒widthで横幅、heightで縦幅、bgでバックグラウンドカラーの指定
- pack()でcanvasの起動

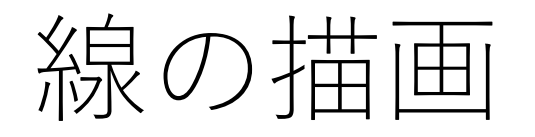

書き方:  $x0 = 100$  $y0 = 300$  $x1 = 400$  $y1 = 200$  $x^2 = 250$  $y2 = 50$ 

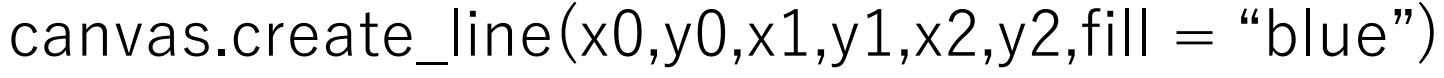

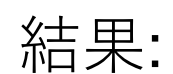

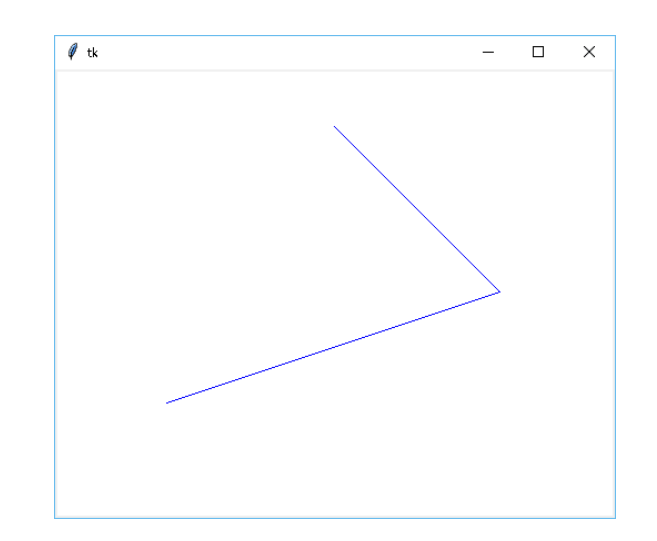

- create\_line()で描画
- 左から順に(x0,y0)と(x1,y1)を結ぶ線、(x1,y1)と(x2,y2)を結ぶ線を描画 ⇒x,yはいくらでも続く ⇒xが右向きで正、yが下向きで正をとることに注意
- fillで色の指定が可能(省略可、黒色になる)

四角形の描画

書き方:  $x0 = 100$  $y0 = 300$  $x1 = 400$  $y1 = 100$ canvas.create\_rectangle(x0,y0,x1,y1,fill = "red",outline = "orange")

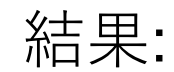

 $7<sub>th</sub>$ 

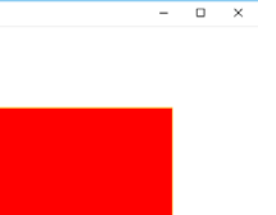

- (x0,y0)と(x1,y1)で囲まれる四角形を描画
	- ⇒イメージとしては(x0,y0), (x1,y0), (x1,y1), (x0,y1)を頂点に持つ四角形
- fillで中身、outlineで枠線の色を指定可能

円、弧の描画

### 書き方: canvas.create\_oval $(50,50,200,200,fill = "red")$ canvas.create\_arc $(450,350,300,200,\text{start} = 90,\text{extend} = 240)$

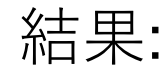

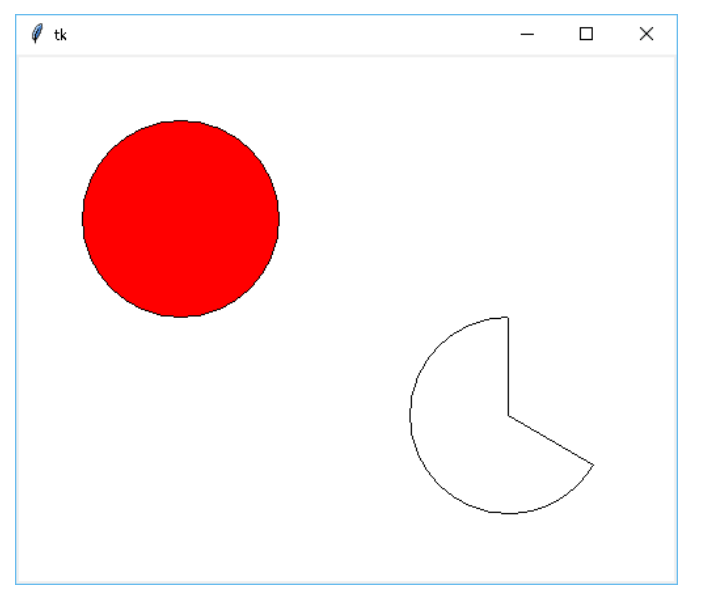

- ovalは(50,50)と(200,200)で囲まれる四角形の内接円を描画
- arcは(450,350)と(300,200)で囲まれる四角形の
	- 内接円上の弧を描画
	- ⇒x軸並行を0度とし、
		- startの角度から始めextentの角度分だけ描画
- fillで中身、outlineで枠線の色を指定可能

## さまざまな弧

#### 書き方:

canvas1.create\_arc(50,50,250,250,start = 30,extent =  $120$ ,style = PIESLICE) canvas1.create\_arc(250,50,450,250,start = 30,extent =  $120$ ,style = CHORD) canvas1.create  $arc(250,250,450,450,stat = 30,extent = 120,style = ARC)$ 

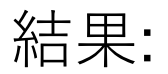

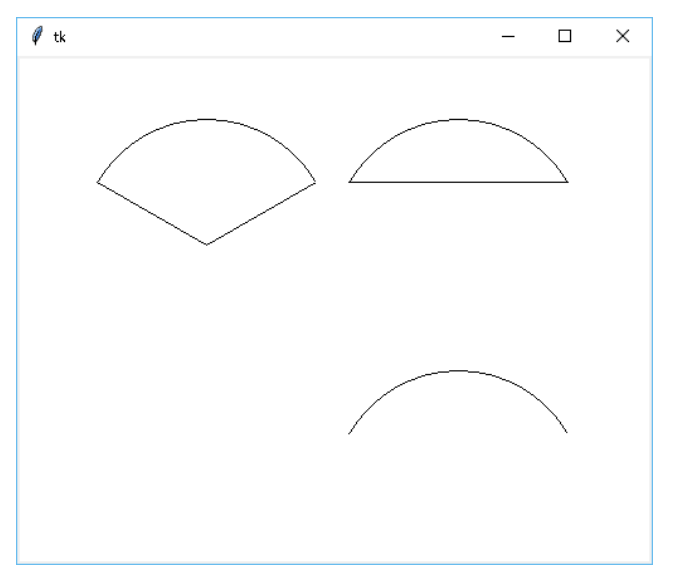

- styleによって弧の種類を指定
- PIXSLICEで扇形
- CHORDで弓型
- ARCで弧の部分のみ

多角形の描画

### 書き方: canvas.create\_polygon(100,300,400,200,250,50,fill = "green")

結果:

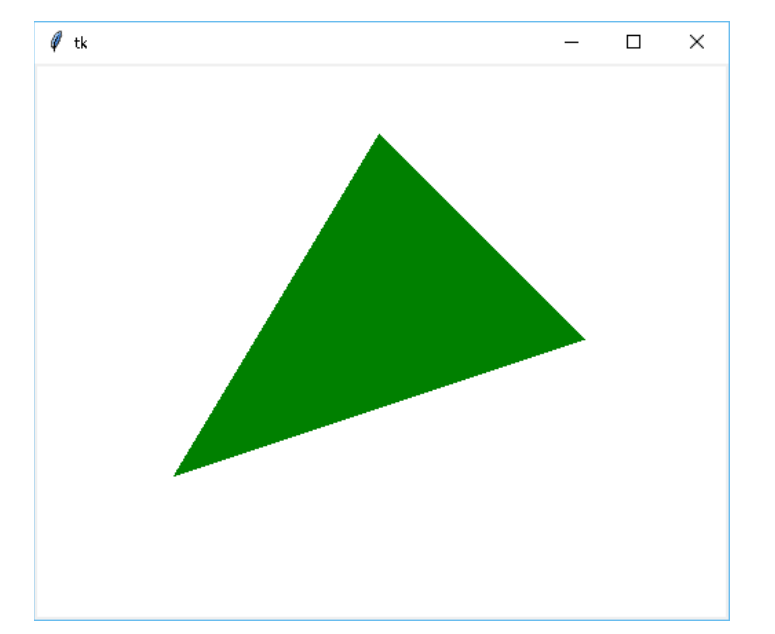

- 書き方はほぼlineと一緒
- 最後の二点と最初の二点(ここでは(250,50)と(100,300)) をつなげてくれる

文字の描画

### 書き方: canvas.create\_text(200,100,text = "ここら辺にブラジル",fill = "blue")

### 結果:

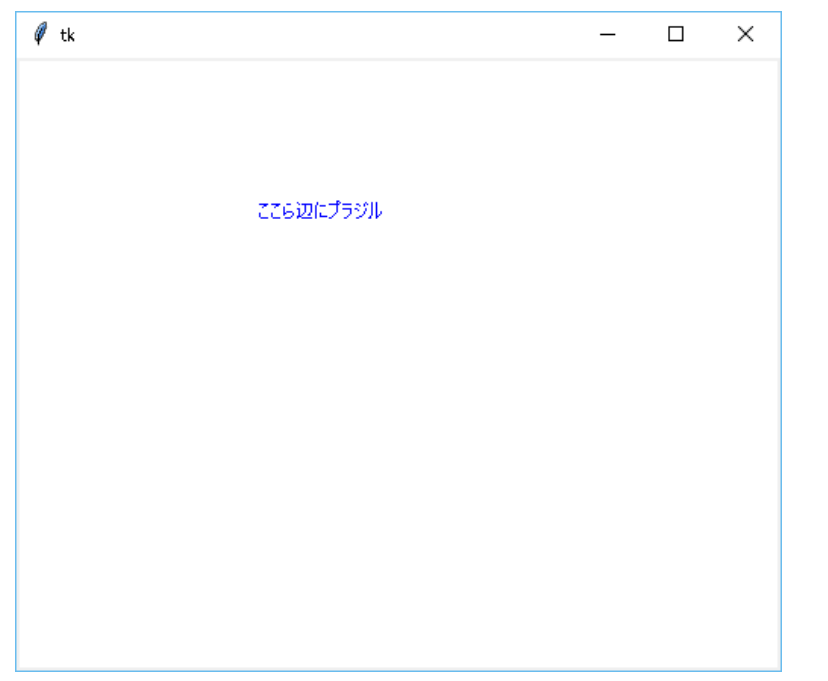

- (200,100)は文字の中央の座標
- textで描画したい文字列を入れる

来期のアニメを作ろう

書き方: import time  $x = 0$  $y = 0$ While True: canvas.reset() canvas.create\_line(x,y,x,y-1)  $x + = 1$  $y + = 2$ time.sleep(0.05)

- ループに入れることでアニメっぽく
- reset()で直前に描画したものを消去
- sleepは処理を一定時間(今回は0.05秒) 止める(使わなくてもよいが調節必須)

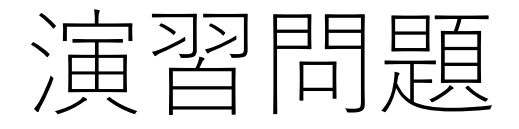

• テーマ:複数の円をバラバラに動かす

1. 一つの円を描画し、移動させる

2. 画面外に行ったとき、その反対側から出てくるようにする

3. 数字を入力しその個数分、円を描画 (初期座標は同じで可)

4. それぞれがランダムに移動しまくる (互いの接触は不問)